# **CTM – Clipboard to Matrix**

**COPY data from Excel and PASTE it directly to SAP Business One's matrix as many rows as you want!**

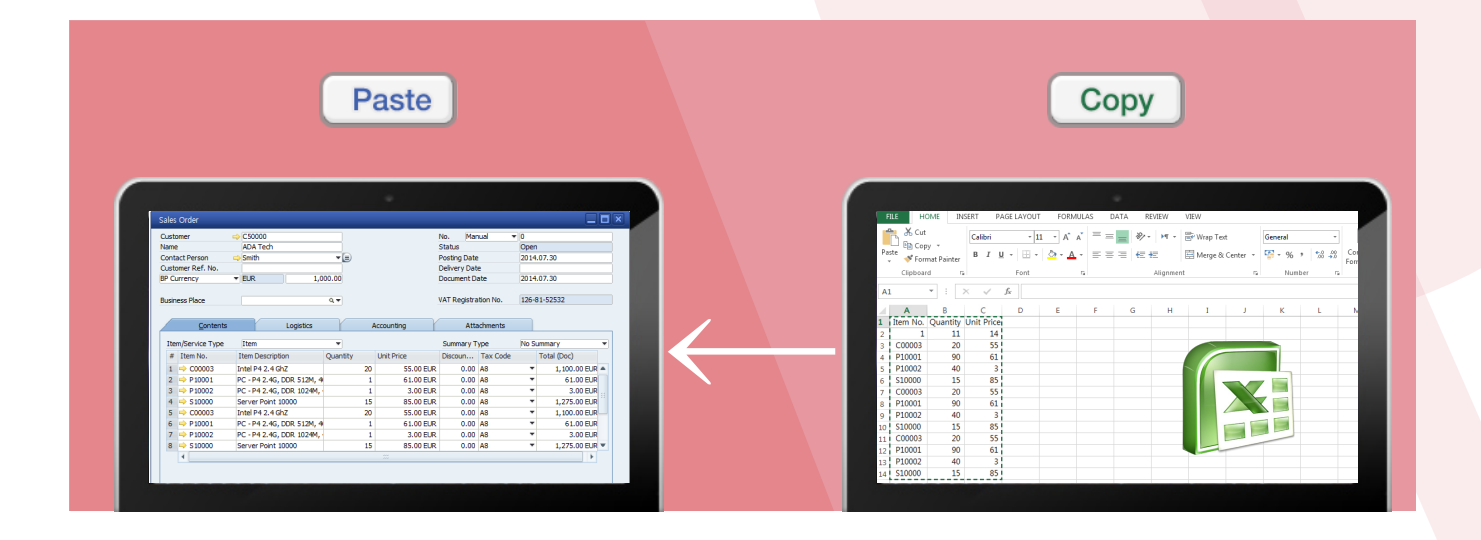

Save your effort and time with CMT(Clipboard to Matrix). Copy data as you normally would from Excel and paste as many rows as you want onto SAP Business One matrix with just a few clicks!

CTM offers the convenience in which you don't need extra development to upload data from screen to screen, which will evidently shorten labor time and ease project execution. CTM allows you to copy data from Excel and paste them directly onto SAP Business One matrix. It is very user friendly and easy to import data onto a matrix or a grid. Not only can you upload core table fields, but you may also upload user defined tables and user defined fields. It is applicable for all versions of SAP Business One and for both core modules and developed add-ons.

### **CTM Features**

#### Copy Directly from Excel to SBO

Just copy data from Excel with short key to import them onto SBO. Select the portion of the Excel worksheet that you want to copy to SBO and copy it as you normally would to copy a content. Place your insertion point where you want the data to appear and simply paste it.

#### **6** Apply to Matrix / Grid (UDF)

Not only will data be inserted to the fields that are provided by SBO, but also CTM will be carried over to user defined fields that you would like to manage. It is simple to manage

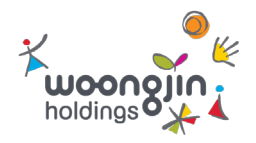

user data fields since you can just include and exclude fields based on your needs.

#### **Large Data Copy**

There is no limit to the amount of data size. You can copy and paste as much data as you want from MS-Excel onto SBO matrix. No matter how many rows you have in Excel, copy all of them and paste them onto SBO screen.

#### **⊁ Save Time and Effort**

Instead of putting data one by one or developing a separate page to upload data, just install CTM add-on and utilize it. You can use CTM add-on for the core and developed add-on pages regardless of how the templates are set up. Your work time will be shortened- as opposed to taking 80 seconds to upload data with Excel template; it will only take 30 seconds to upload 100 item master data (Sales Order).

Set up short keys and options by user to user Be in control of your SBO. Different users may have different kinds of short key to utilize CTM. Choose which short key you would like to use, as it is customized for your usage. It will increase user satisfaction.

## **Try CTM!!!**

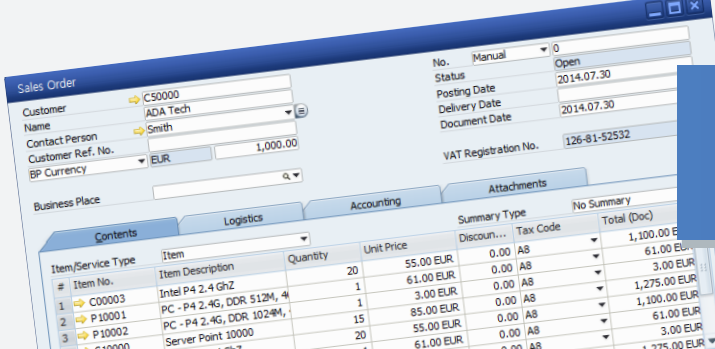

You don't need to install the program to see it in action. More videos and documents are available at: http://sapsolution.woongjin.com

#### Live Demo & Trial is Available upon Request

For more information solutionsupport@wjholdings.co.kr

Copyright ⓒ 2014 woongjinholdings.co.,Ltd.

#### About Woongjin Holdings Co., Ltd.,

Woongjin Holdings is the IT professional organization to perform system integration projects and maintenance of IT consulting business throughout Woongjin Group's affiliates and external global customers. Based on information systems know-how and successful experience in various IT projects, we provide the best total IT service. We provide SAP consulting, SAP ERP Implementation, SAP Add-ons, system diagnosis, SAP official training and system maintenance.

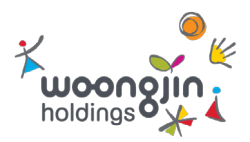

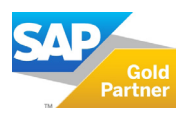